# Example Document

#### Charles Clayton

#### November 25, 2000

#### Abstract

This document includes graphics and hyperlinks and should run correctly through both LaTeX2HTML and DVIPDFM. See the document Getting LATEX and LATEX2HTML and DVIPDFM to Work Together for more information.

#### [Contents](http://members.tripod.com/charlesclayton/index.htm)

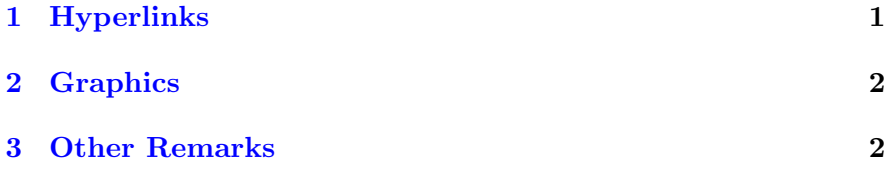

## [1 Hyperlin](#page-1-0)ks

These links should 'work' (i.e. be clickable) in both the PDF and HTML documents.

- A link to an external web page: Amazon.com
- A link to the next section
- A link to the next section, using a standard **\ref**: Section 2. To get section numbers you must [use the](http://www.amazon.com) show\_section\_numbers command lin[e option with](#page-1-0) LAT<sub>EX2</sub>HTML. Also, the line that uses the hyperref package must be commented out (due to a bug) and LaTeX re-run several times before running LATFX2HT[M](#page-1-0)L.
- It does not seem possible to get a single link to e.g. 'Section 2', as \ref does not work within \htmlref and similar commands. One can get nearly there by combining an **\htmlref** and a **\ref:** Section 2.

<span id="page-1-0"></span>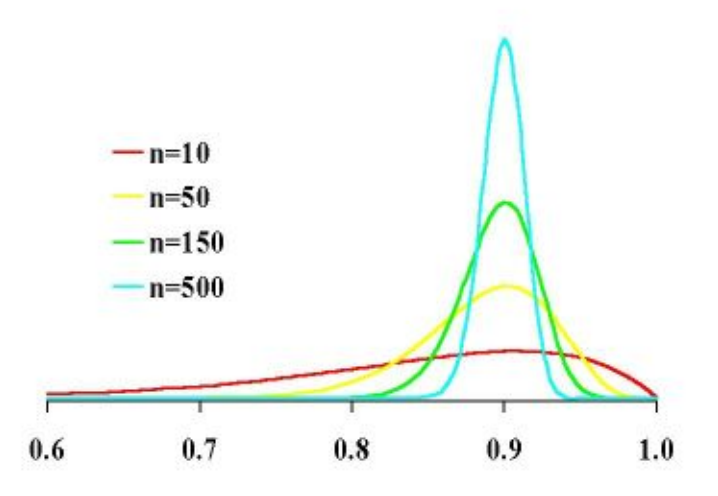

Figure 1: A graphic

- This is an ordinary \cite: [1]. Note that \htmlcite does not seem to work in the PDF version (unlike \htmlref which works in both)
- This is a reference to equati[on](#page-3-0) 1
- This is a reference to the same equation done with \htmlref

## 2 Graphics

The figures in this document demonstrate including a JPEG image in both the PDF and HTML versions. For details of how to use EPS graphics, see the document Getting LAT<sub>EX</sub> and LAT<sub>EX</sub>2HTML and DVIPDFM to Work Together. Notice that

- the ALT tag is set in the HTML versions;
- if the \caption comes before the [\includegraphics](http://members.tripod.com/charlesclayton/index.htm), the cap[tion will be above the image, o](http://members.tripod.com/charlesclayton/index.htm)therwise it will be below the image. This is only the case in the PDF document, however.

### 3 Other Remarks

- Note that the PDF version has working bookmarks;
- The author field is also set in the PDF document information;

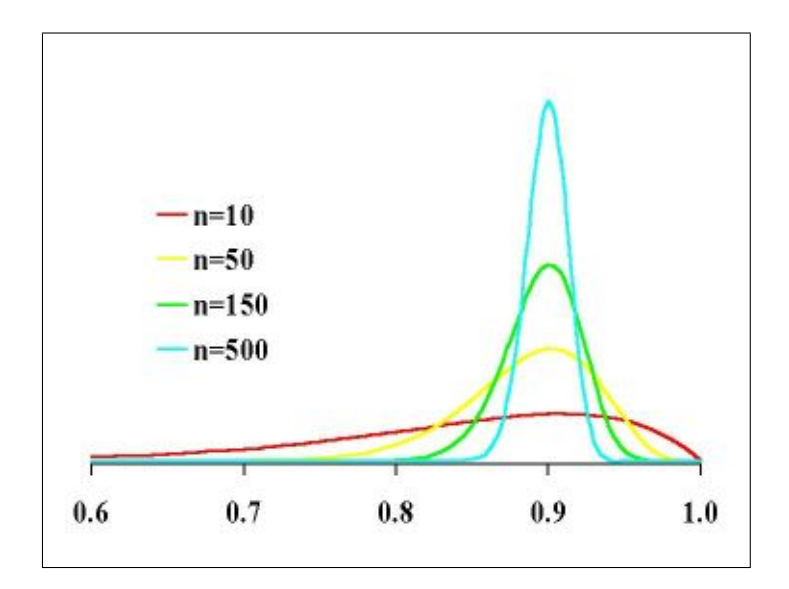

Figure 2: A boxed graphic

Figure 3: A scaled graphic. In the PDF version, the caption will be on top of the image

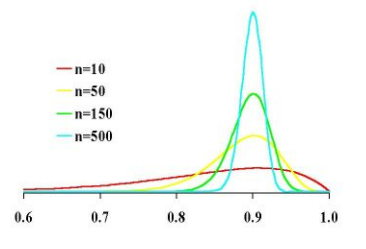

<span id="page-3-0"></span>• Note the use of a ALT tag in the equation below. This provides meaningful alternative text if the equation is not displayed or a tool tip

$$
e^{i\pi} = -1\tag{1}
$$

# References

[1] A test bibliography entry.